# **Java para WEB com Struts 2 e Hibernate**

# **Aula 01**

## **http://fernandoanselmo.orgfree.com fernando.anselmo74@gmail.com**

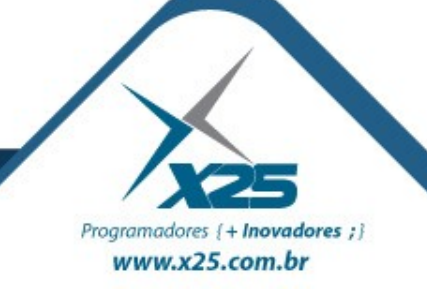

#### *Apresentação*

## Fernando Anselmo fernando.anselmo74@gmail.com

25 anos na área de Desenvolvimento e Coordenação 15 Livros e diversos artigos publicados Coordenador do DFJUG Cargo Atual: Analista Sênior na BB Turismo

## **Site: http://fernandoanselmo.orgfree.com**

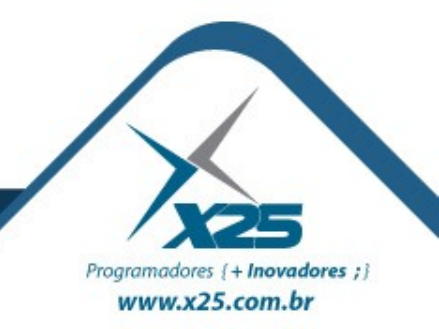

#### *Apresentação do Curso*

Neste curso veremos os seguintes conceitos:

- Conceitos Básicos da Web
- JSP e Servlet
- JSTL e Padrões de Projeto
- Banco de Dados e JDBC
- Hibernate
- Struts 2
- Muitas dicas...

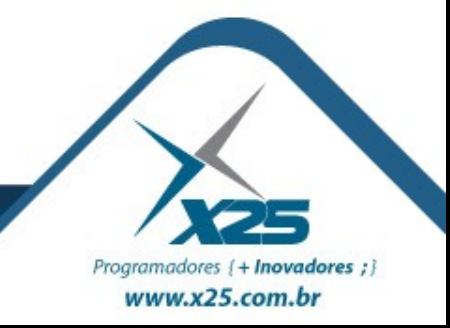

#### *Ferramentas do Curso*

Serão utilizados os seguintes softwares neste curso:

Java SE versão 8.0 Eclipse – for JEE Developers Apache TomCat Jakarta JSTL Banco MySQL **Hibernate** Struts 2.0

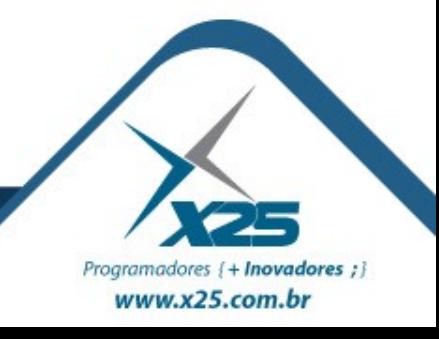

#### *Estrutura do HTML*

Na linguagem HTML existem duas estruturas:

**head** – contém informações para o browser, como, definições de estilo, código JavaScript,...

**body** – contém o que será mostrado na página

```
\langle h+m1\rangle\langle!-- pag01.html -->
\langle h e a d \rangle\langletitle\rangleTítulo da Páqina\langle/title\rangle\langle/head>
 d v >Texto para a Página
\langle / b o d y >
\langle / h t m 1 \rangle
```
*D* o c u m e n to s H T M L iniciam c o m a tag < h t m 1 > e terminam com  $\langle$  /h tm  $|\rangle$ 

*C* om entários são < ! - - e - - >

 $S$  e ção  $H$  **E** A D e stá e n tre < h e a d > e  $\langle$  / h e a d >

**Seção BODY está entre** <body> e  $\langle$  / b o d y >

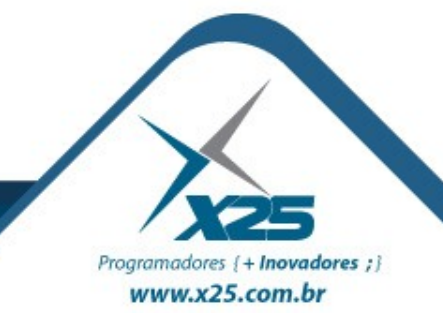

#### *Tags usuais do HTML*

As principais tags do HTML são:

Parágrafo: <p></p> Cabeçalho: <h1></h1>, <h2></h2>, ... Listas:  $\langle$ ol> $\langle$ li> $\langle$ li> $\langle$ li> $\langle$ li> $\langle$ li $\rangle$ Hyperlinks: <a href="">Link</a> Imagens: <img src="" /> Tabelas: <table><tr><td></td></tr></table>

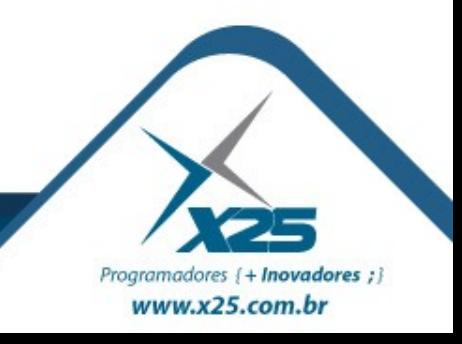

### *Microsoft ASP*

www.x25.com.br

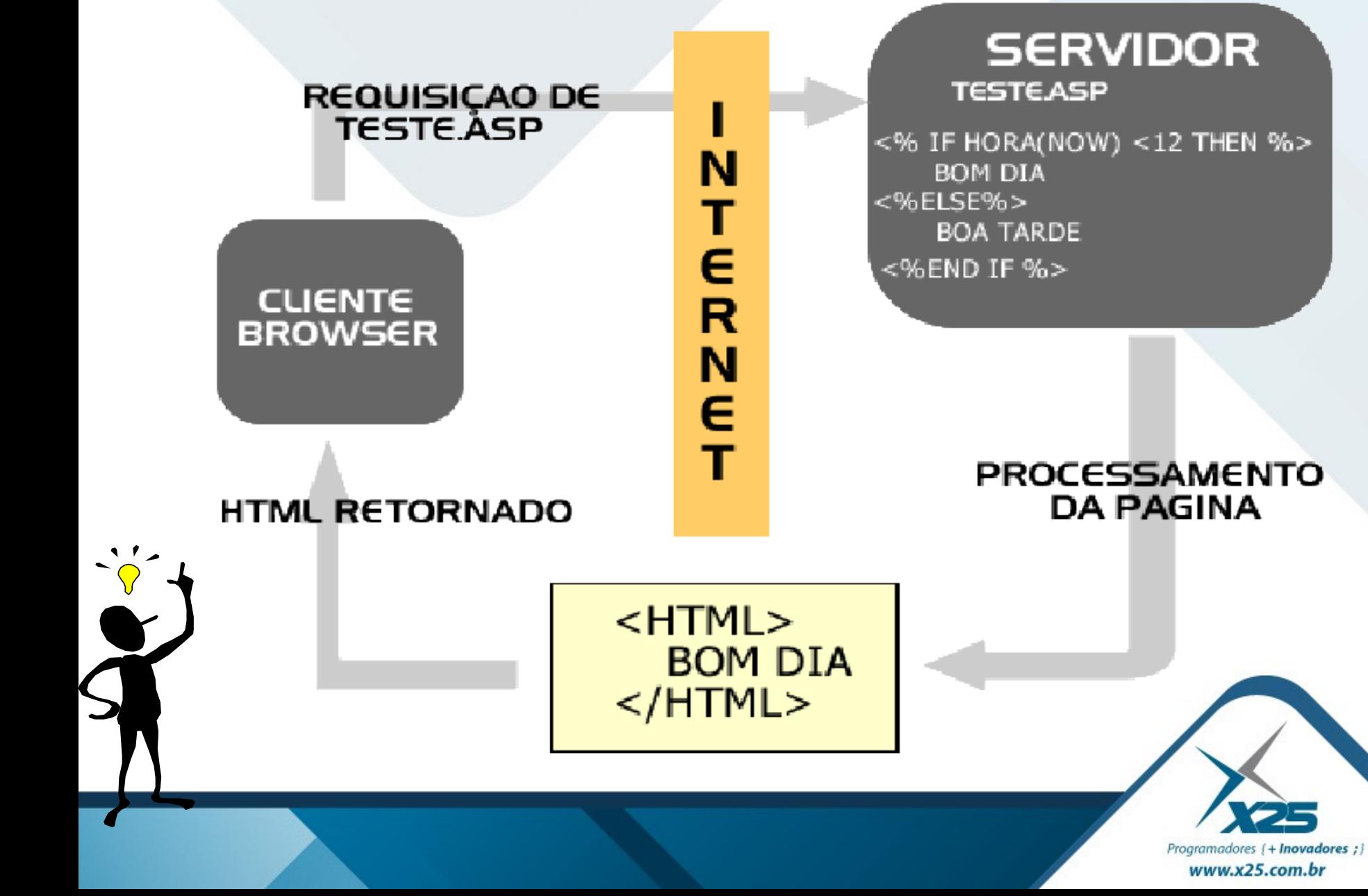

### *Solução Java*

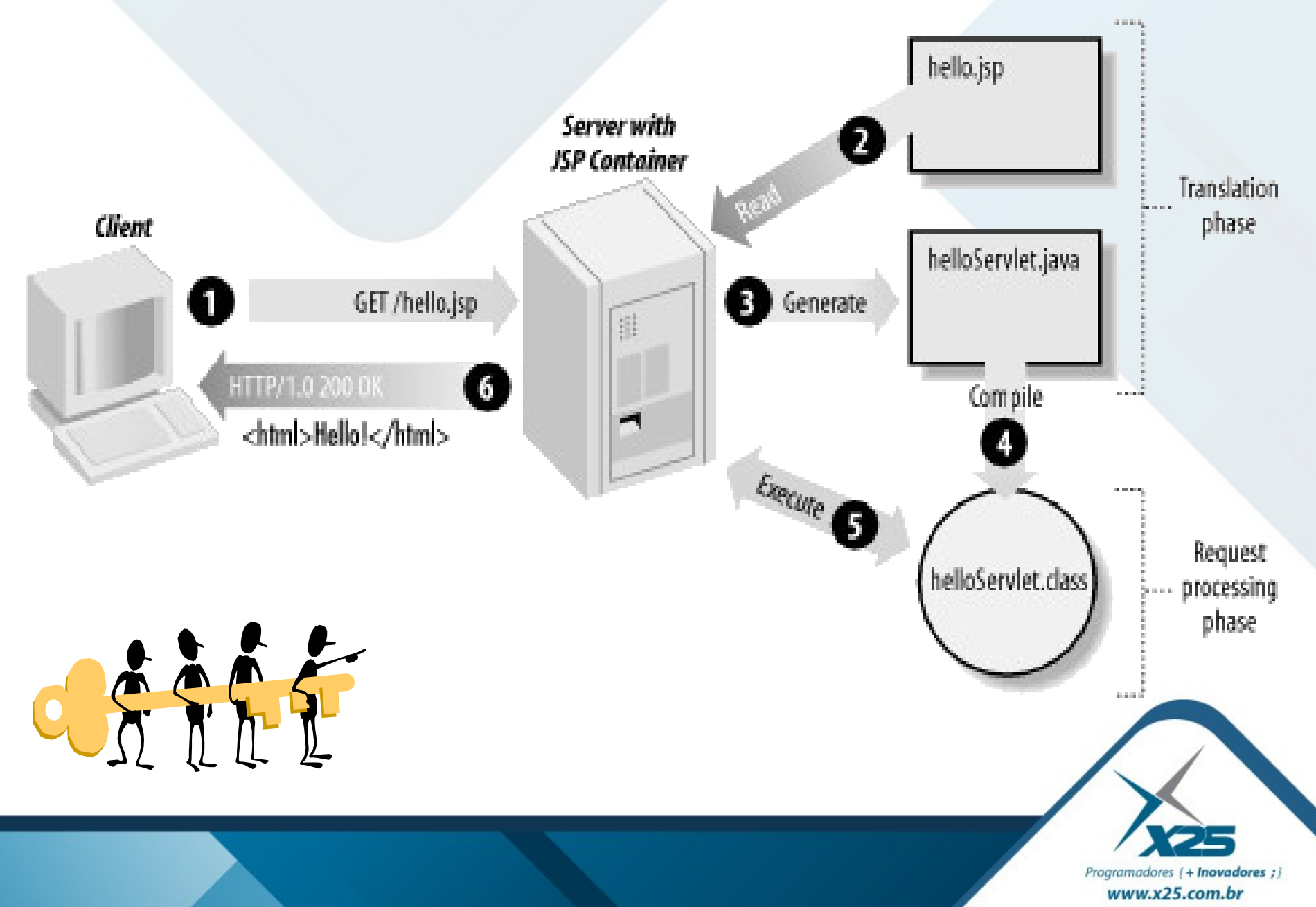

#### *Infernais Servlets*

```
import java.io.*;
import javax.servlet.*;
import javax.servlet.http.*;
@WebServlet(name="SimpleServlet",urlPatterns={"/SimpleServlet"})
public class SimpleServlet extends HttpServlet {
   public void doGet(HttpServletRequest request,
     HttpServletResponse response)
     throws ServletException,IOException{
       PrintWriter out;
       response.setContentType("text/html");
       out = response.getWriter();
       String user = request.getParameter("usuario");
      if (user == null) user = "Mundo";
      out.println("<html><body>");
       out.println("<h1>Saída do Servlet</h1>");
       out.println("<p>Olá, " + user);
       out.println("</body></html>"); out.close();
```
}

}

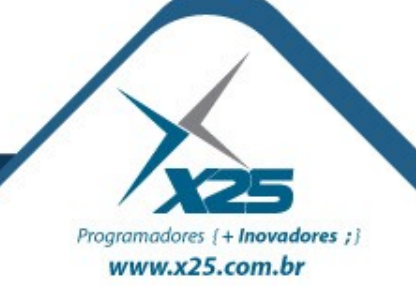

### *Evolução para JSP*

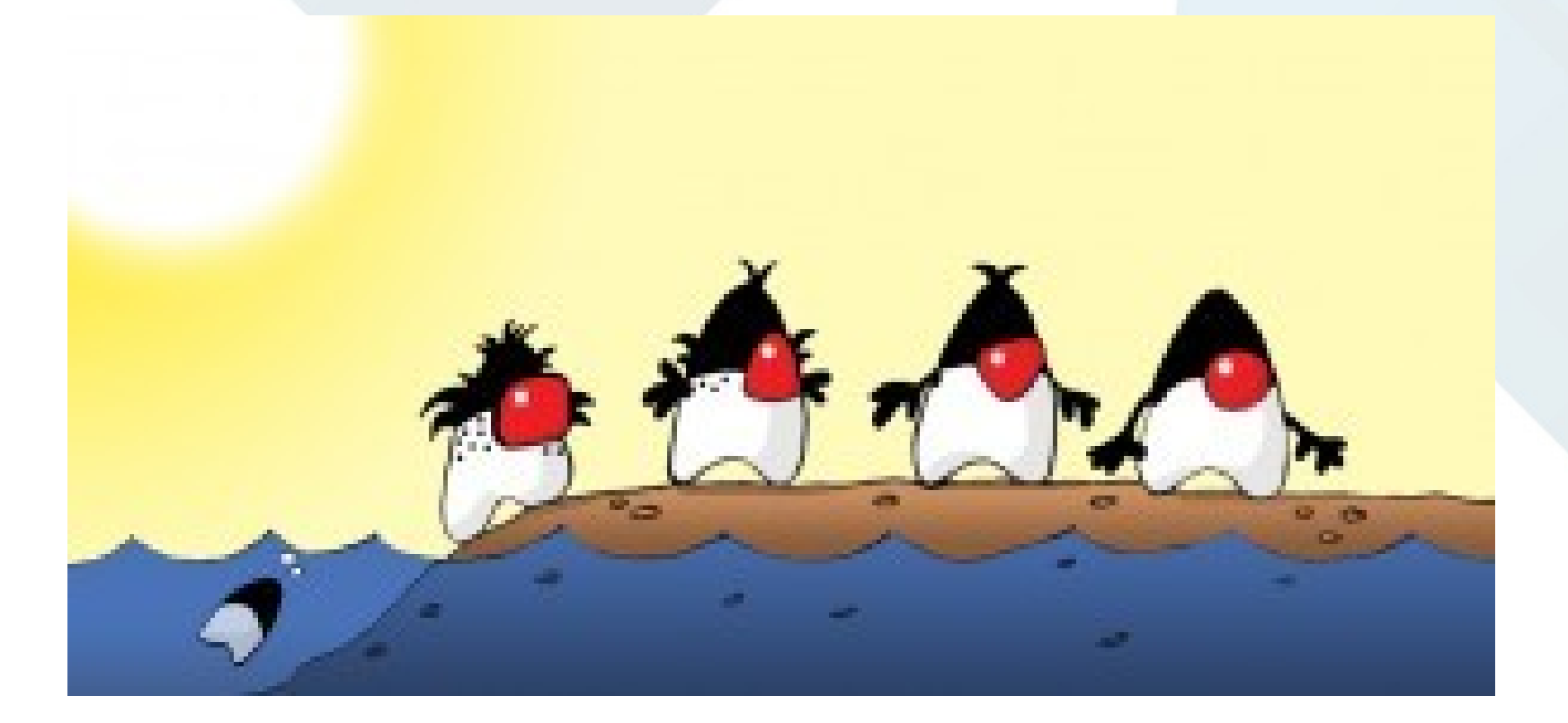

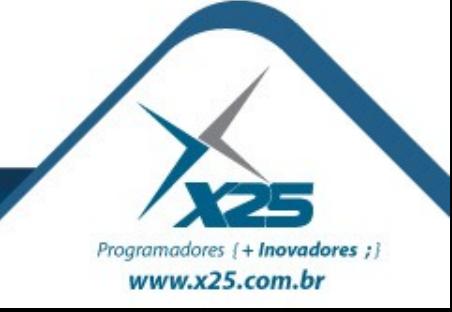

#### *Celestiais JSP*

```
<html><body>
  < \frac{8}{6} String user = request.getParameter("usuario");
    if (user == null)
       user = "Mundo";
  \frac{6}{6} <h1>Saída do Servlet</h1>
  <P>Olá, <%=user%>
 </body>
\langle/html\rangle
```
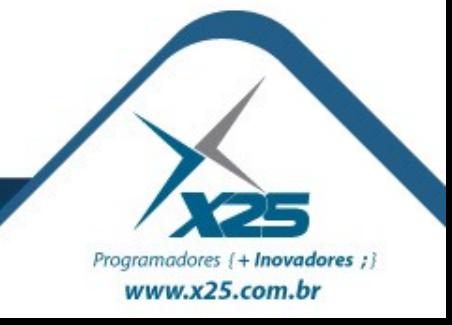

#### *Servlets & JSP*

*Servlets* e JSP são as soluções Java para estender o servidor e gerar conteúdo dinâmico.

- Páginas JSP são traduzidas para *servlets* e então compiladas (o processo de execução é o mesmo).
- Suportam os métodos de requisição padrão HTTP (GET, POST, etc).

Interagem com *cookies.*

Suportam controle de sessão de forma transparente. Permitem o uso de Java Beans, Tags Personalizadas, acesso a bibliotecas Java.

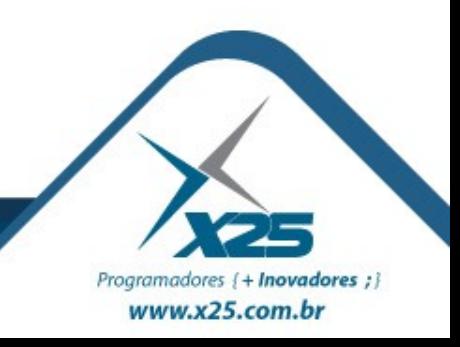

Programadores { + Inovadores ; } www.x25.com.br

- Para executar Servlets e JSP é preciso implantá-los em um Web Container.
- Um Web Container pode estar executando como parte de um servidor HTTP que o repassa as requisições destinadas a servlets e JSP.
- O **Apache Tomcat** é um Web Container, que pode tanto funcionar conectado a outro servidor como usar seu próprio servidor Web.
- Em produção geralmente funciona acoplado a um Application Server.

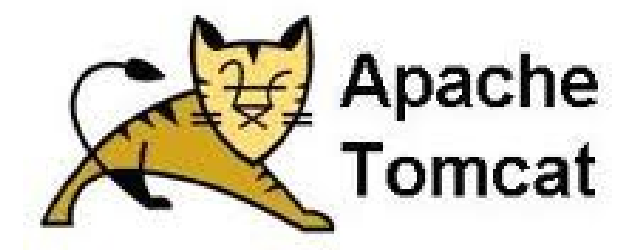

#### *Raio-X do TomCat e do Projeto Java WEB*

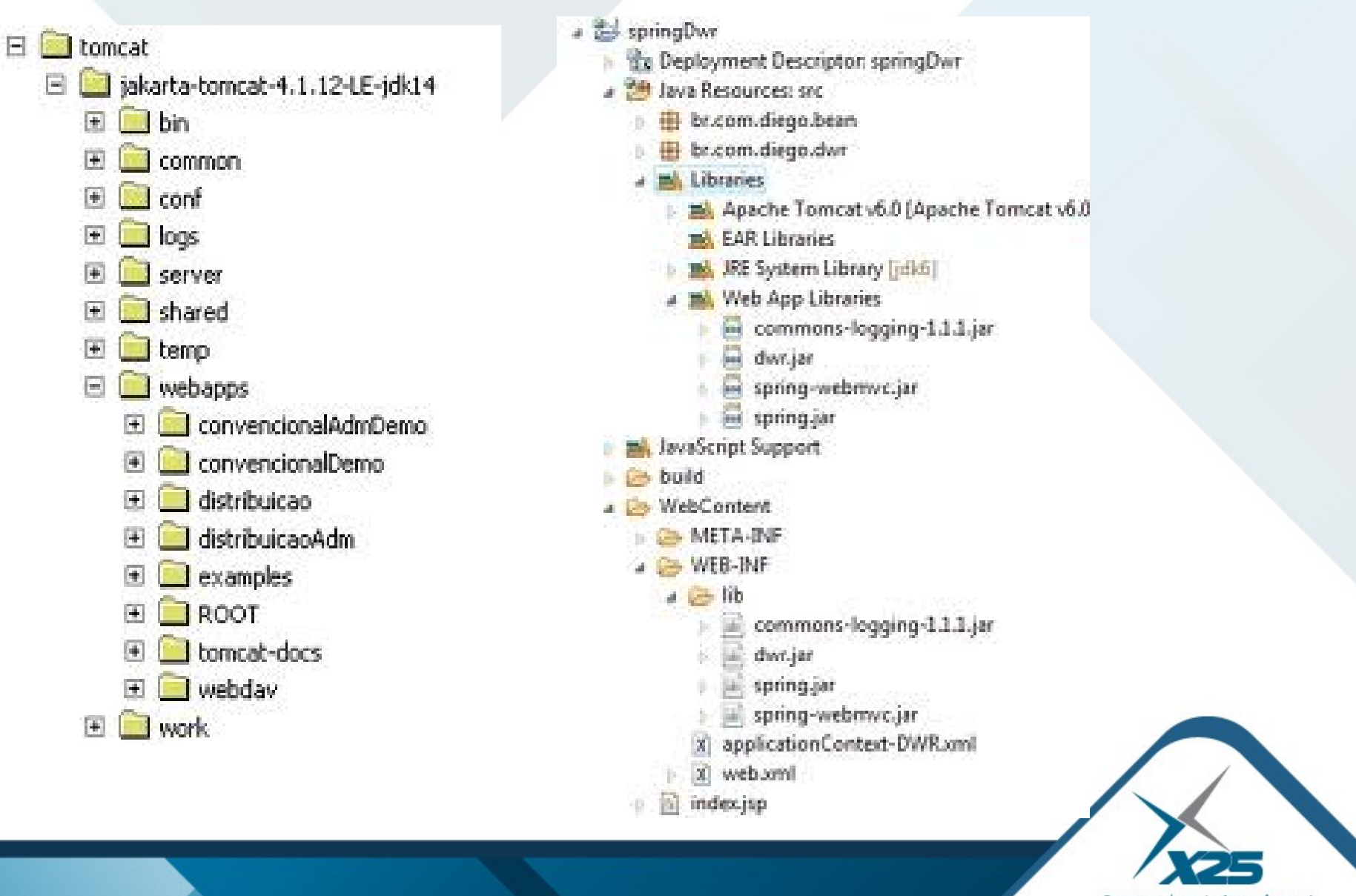

Programadores {+ Inovadores ;} www.x25.com.br

As principais tags de formulário do HTML são:

Início do Formulário: <form action="" method=""> Entrada: <input type="?????" name="" />

– Type: text (padrão), radio, submit, password, reset, hidden, checkbox

Entrada Múltiplas Linha: <textarea></textarea> Caixa Escolha: <select><option></option></select> Término do Formulário: </form>

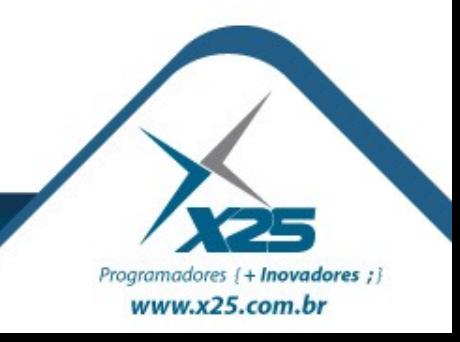

### *Métodos de HTTP*

**GET** – Pede ao servidor um arquivo, informando sua URI absoluta, pode enviar dados com o tamanho limitado.

**POST** – Envia dados ao servidor como um fluxo de bytes, É o método preferido para a submissão de formulários.

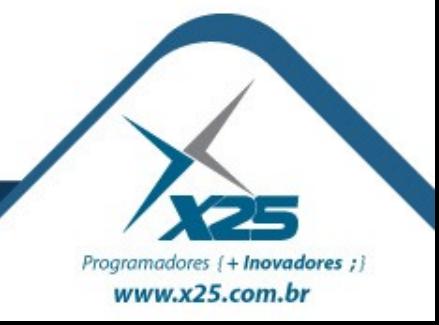

### *Exercício de JSP*

Scriptlets: <% %> Declarações: <%! %> Expressões:  $<\frac{9}{6}$  =  $\frac{9}{6}$  > Controle de Fluxo:

- comando IF
- comando SWITCH
- comando FOR
- comando WHILE
- comando DO

Calculadora em JSP

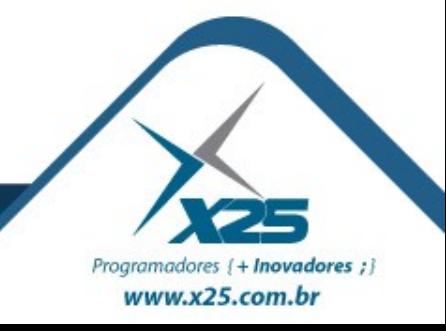

# *Dúvidas? Agradecimentos*

*Home Page [http://fernandoans.site50.net](http://fernandoans.site50.net/)*

*Blog [http://fernandoanselmo.blogspot.com](http://fernandoanselmo.blogspot.com/)*

*X25 Home Page [http://www.x25.com.br](http://www.x25.com.br/)*

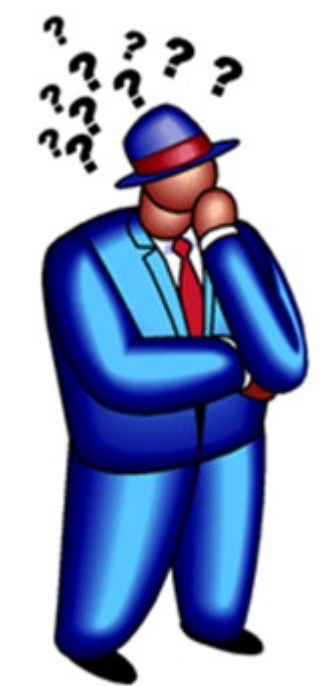

*Fernando Anselmo*

*fernando.anselmo@x25.com.br*

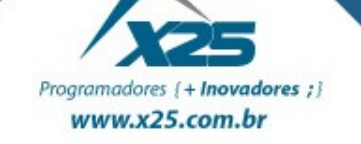